# **Liste de vérication** pour la configuration

Consultez le guide d'installation pour des instructions détaillées par étape.

#### **Avant la mise en place**

□ Symphony Classroom exige que les sites Web suivants figurent sur une liste blanche. **https://merlyn.org** (Fonctionnement de l'appareil) **https://business.updatefactory.io** (Mises à jour OTA) **https://www.loggly.com** (Journaux) **https://ngrok.io** (Mode Support) **http://xioresearch.com** (Fonctionnement de l'appareil) **https://global.stun.twilio.com** (Jumelage) **https://ice.xioresearch.com** (Jumelage) Les ports 3478, 5004, 853, et 123 doivent être ouverts à l'Internet. En interne, Symphony Classroom fonctionne avec les ports standard 80, 8080, 443, 8443.

### **Pour l'appareil Symphony Classroom™:**

- □ Enregistrez votre appareil sur **admin.merlyn.org**.
- □ Retirez la languette de la pile a l'interieur du compartiment a pile de la telecommande.
- □ Raccordez la sortie HDMI de l'appareil a n'importe quel type d'ecran.
- □ Branchez sur une source d'alimentation puis mettez en marche a l'aide de l'interrupteur situe au dos de l'appareil.
- □ Embarquez l'appareil en suivant les instructions a l'ecran.

## **Pour l'ordinateur d'un enseignant:**

- □ lnscrivez les enseignants qui utiliseront les appareils Symphony Classroom'" sur **admin.merlyn.org**.
- □ Ajoutez !'extension Google Chrome Merlyn Mind™ sur l'ordinateur de l'enseignant a l'adresse **merlyn.org/downloads**.
- □ Telechargez !'application de bureau Merlyn Mind'" sur l'ordinateur de l'enseignant a l'adresse **merlyn.org/downloads**.
- □ Assurez-vous que les enseignants utilisent le compte sur lequel ils sont inscrits pour se connecter a l'extension Google Chrome Merlyn Mind™ ainsi qu'a !'application de bureau Merlyn Mind™.

#### **En classe:**

- □ Raccordez la sortie HDMI de l'appareil a l'ecran ou au projecteur de la salle de classe.
- □ Raccordez l'ordinateur de l'enseignant, de meme que tout autre dispositif souhaite, aux ports HDMI de l'appareil.

Une fois toutes les étapes terminées, l'appareil est configuré et prêt à utiliser. L'enseignant peut alors se connecter et jumeler son ordinateur portable sur **teacher.merlyn.org** pour commencer a utiliser Symphony Classroom™.

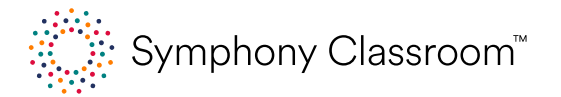

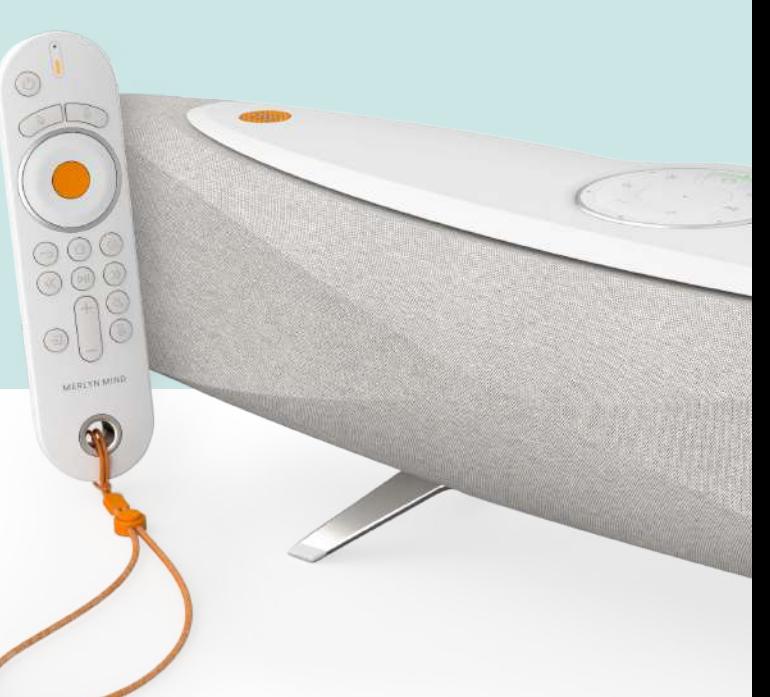